# 01 **Illustration of each component**

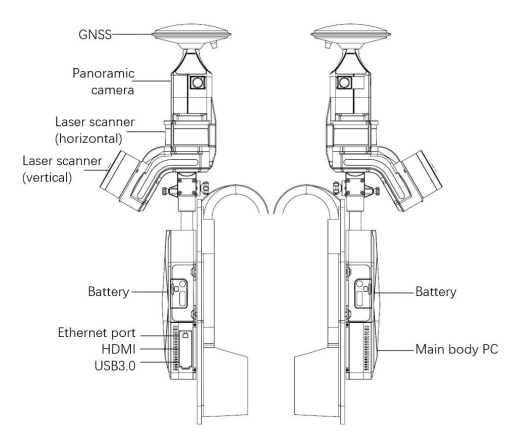

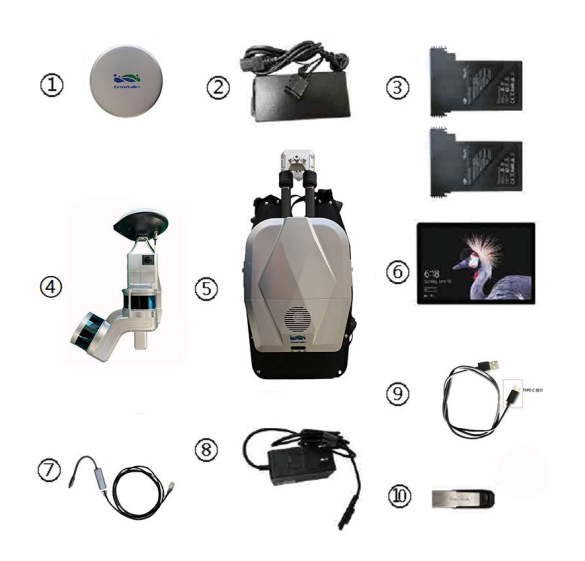

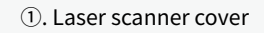

- ③. Battery
- ⑤. Main body (for storage and control)
- ⑦. Ethernet cable
- ⑨. Camera data transfer

Optional accessories: IPad Mini tablet

- ②. Battery charge and power cable
	- ④. Laser scanner arm
	- ⑥. Surface tablet
	- ⑧. Surface power charger
	- ⑩.USB flash drive

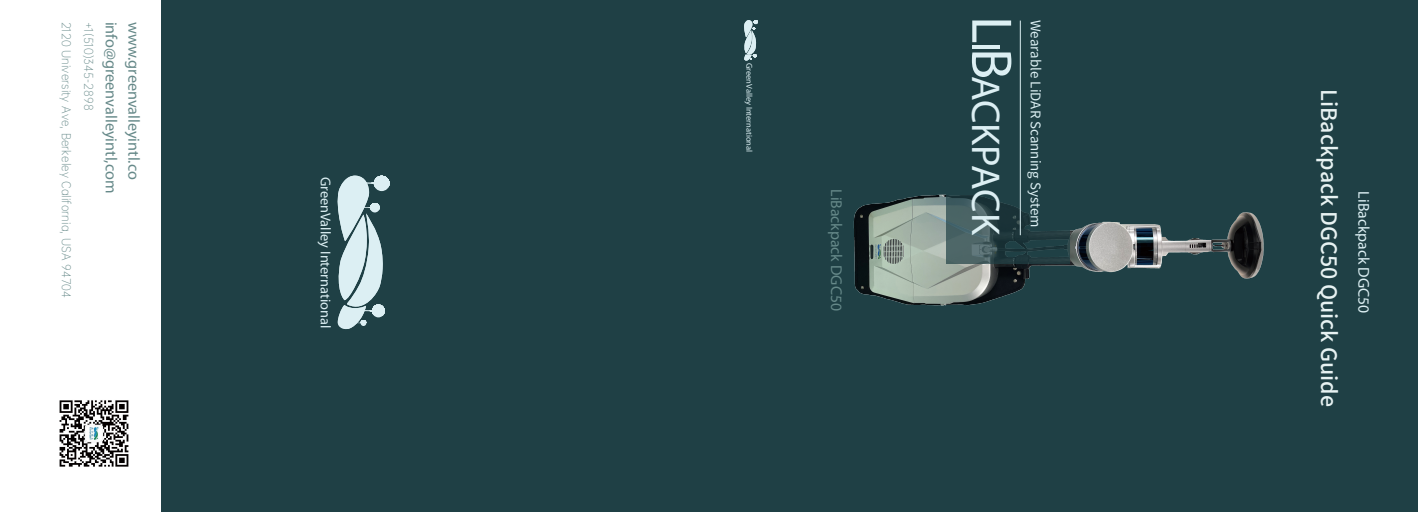

# 02 **Backpack installation**

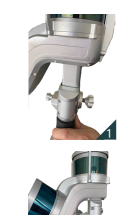

1. Plug the scannner arm into LiBackpack DGC50 storage and control unit. The tilted laser scanner should be opposite to the main body.

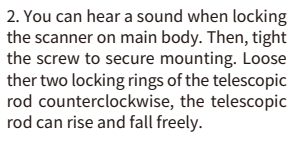

3. Plugin the connection cable into the scanner arm and mainbody seperately. Note: Align the port by the red dot. Assembly done.

# 03 **Acquisition process**

2

## Prepare for collection: Route planning

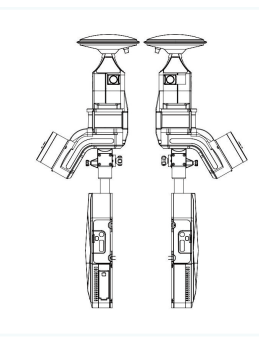

# Note :

To power on the battery, you need short press, and then long press till all lights on, indicating that the laser scanner and system are ON. To power on the camera, please short press. You will hear "di" sound, indicating that the camera is ON.

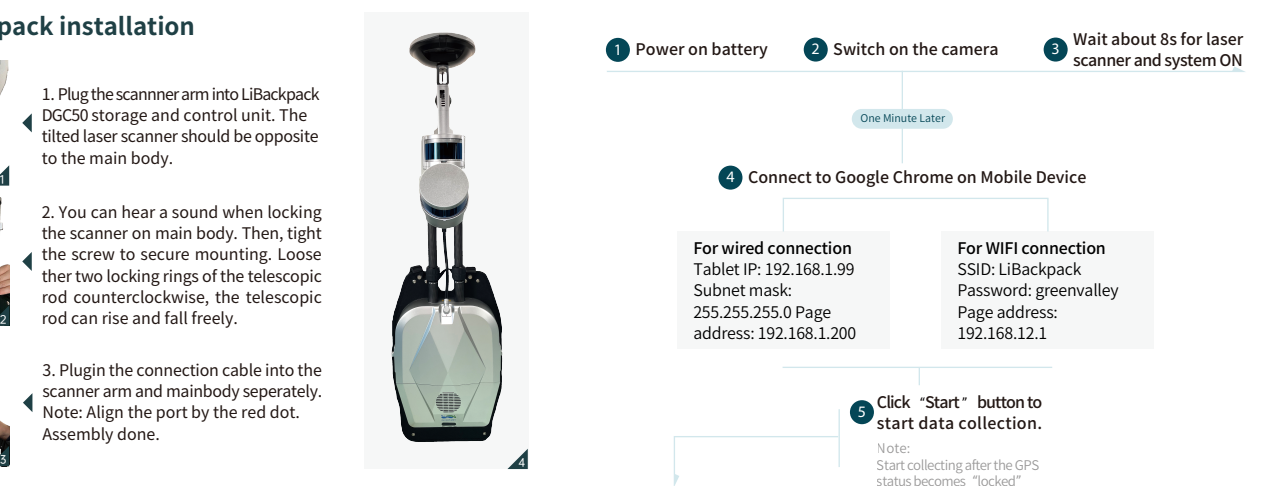

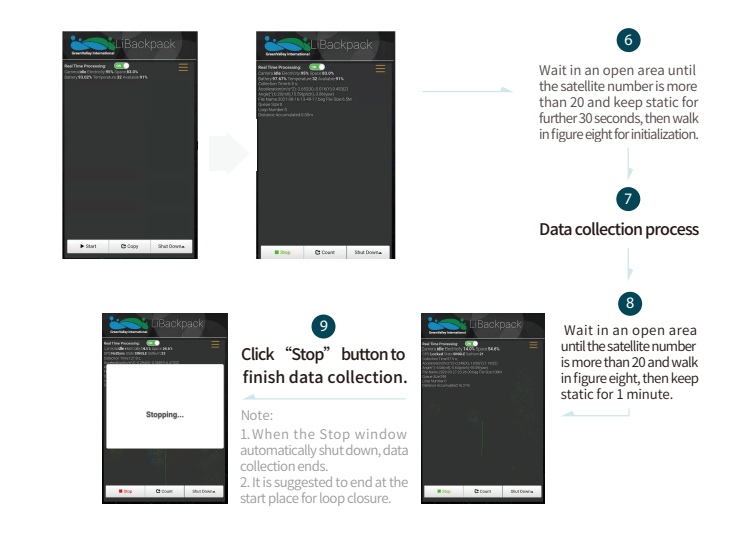

## Part one, raw data transfer

### For wireless mode:

- 1. Ensure that the power is on and WIFI is well-connected, plug in the USB drive.
- 2. Click "Copy" button, select files to be transferred. (\*bag, \*ply, \*xyz, \*log)
- 3. Wait for the Copy process bar done and unplug USB drive.

Note: Please do not unplug USB drive before copy process is done.

# **04 Data transfer 105 Interface specification**

#### Real Time Processing:

ON: real-time processing is ON, .ply and .xyz will be generated. OFF: real-time processing is OFF, .ply and .xyz will not be generated.

#### Camera:idle/recording/OFF

Electricity: Remaining battery percentage Space: Remaining storage space Clear: Clear camera data

#### GPS Status, including :

- GPS: GPS time syncing status. Should be "Locked" when working. Otherwise, the system is not working properly. State: GPS solving status. Should be "single"
- or "narraw int" when working. Otherwise, GPS locations are not correctly<br>solved solved. SatNum: number of connected satellites, used

to determine GPS work environment.

Collection Time:Time elapsed since the user hit the Start button.

Acceleration:Triaxial acceleration information.

Angle:Laser Scanner angle information (make sure the first two numbers are under 20°during collection).

File Name/Size: File name and size of current data being collected.

Queue Size:Current data processing queue size.

Loop Number: The current number of loops (tells the status of closed-loop detection).

Distance Accumulated:Current accumulated collection distance.

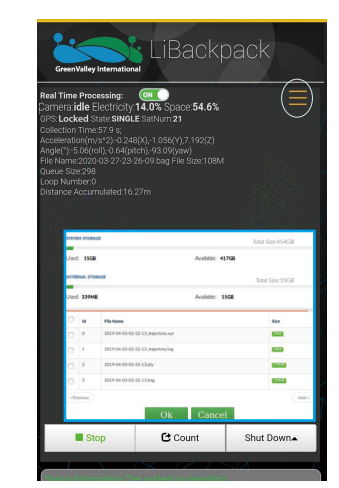

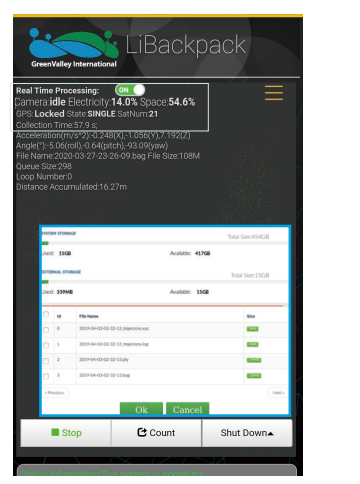

**iBackpack** 

Australe 1908

Shut Down

 $\mathbf G$  Count

 $0.054.69$ 

# **LiBacknack ON O**<br>14.0% Space:54.6% **Colored Tax**

System Storage: LiBackpack system storage space and available space.

External Storage:USB Flash Drive storage space and available space.

#### LiBackpack system file list and sizes :

.xyz: trajectory file .log: GNSS information file .ply: point cloud file .bag: raw LiBackpack data

# 06 Route planning

C Count

Stop

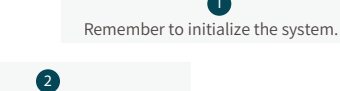

Shut Down +

Crossing routes are preferred over straight lines.

3

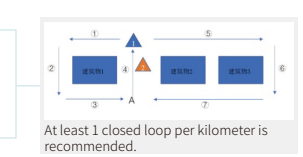

Closed loops are preferred over open area.

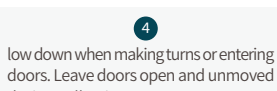

during collection.

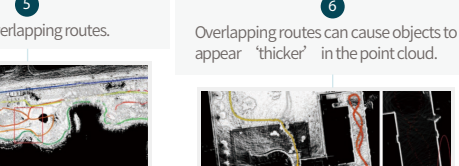

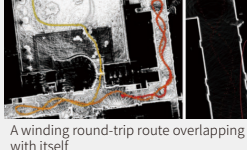

6

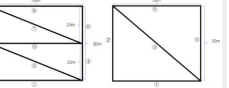

Avoid data redundancy: recommended routes for low-tree density should be the right figure, and high tree density should be the left one.

For wired mode:

L.Ensure that the power is on, connect ethernet cable to working computer.

2. Set IP address as 192.168.1.99, Set subnet mask as 255.255.255.0.

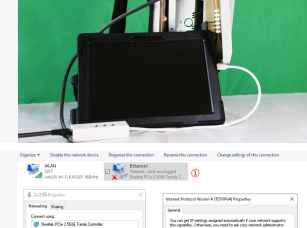

Turnish

 $3.$  Enter \\192.168.1.200 in the folder page and get into the share  $\,$ folder. user name: share, password: 111111.

4. Find the data and copy it to local disk.

#### Part two, camera file transfer

Connect camera and working 1. computer using a dual USB cable.

2.Get into the camera folder and copy data.

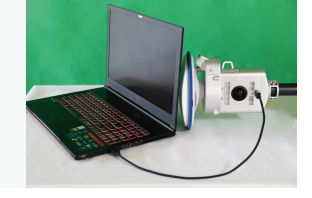

### Dropdown menu :

Stop

1.Clear system data

2.System firmware update

3.System information

4.System settings, including:

a): Min Points Num (minimum number of points per frame)

b): Max Distance (maximum distance of laser ranging)

c): Min Distance (minimum distance of laser ranging) d): File Name Suffix(names of point cloud file and

trajectory file are generated using this suffix.)

5.WiFi setting button:Set up Wi-Fi name and password

Avoid overlapping routes. 5

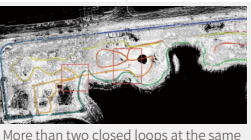

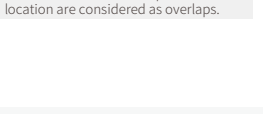

Suitable routes for forested areas vary

7

with tree density.

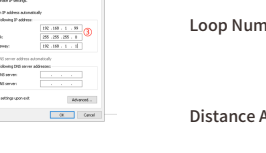